# **CISCO**

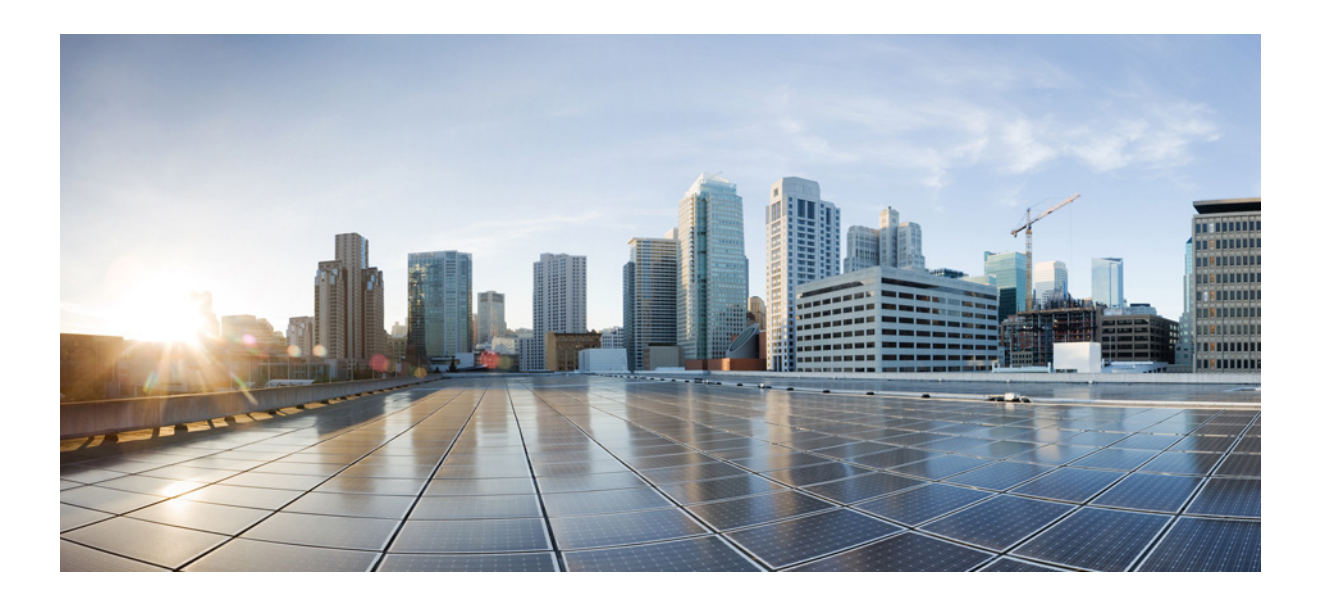

### **Cisco Tidal Enterprise Scheduler 6.2 Web Services SOAP API Guide**

Version 6.2 May 29, 2014

#### **Cisco Systems, Inc.**

[www.cisco.com](http://www.cisco.com)

Cisco has more than 200 offices worldwide. [Addresses, phone numbers, and fax numbers](http://www.cisco.com/go/offices)  are listed on the Cisco website at www.cisco.com/go/offices.

Text Part Number: OL-32209-01

THE SPECIFICATIONS AND INFORMATION REGARDING THE PRODUCTS IN THIS MANUAL ARE SUBJECT TO CHANGE WITHOUT NOTICE. ALL STATEMENTS, INFORMATION, AND RECOMMENDATIONS IN THIS MANUAL ARE BELIEVED TO BE ACCURATE BUT ARE PRESENTED WITHOUT WARRANTY OF ANY KIND, EXPRESS OR IMPLIED. USERS MUST TAKE FULL RESPONSIBILITY FOR THEIR APPLICATION OF ANY PRODUCTS.

THE SOFTWARE LICENSE AND LIMITED WARRANTY FOR THE ACCOMPANYING PRODUCT ARE SET FORTH IN THE INFORMATION PACKET THAT SHIPPED WITH THE PRODUCT AND ARE INCORPORATED HEREIN BY THIS REFERENCE. IF YOU ARE UNABLE TO LOCATE THE SOFTWARE LICENSE OR LIMITED WARRANTY, CONTACT YOUR CISCO REPRESENTATIVE FOR A COPY.

The Cisco implementation of TCP header compression is an adaptation of a program developed by the University of California, Berkeley (UCB) as part of UCB's public domain version of the UNIX operating system. All rights reserved. Copyright © 1981, Regents of the University of California.

NOTWITHSTANDING ANY OTHER WARRANTY HEREIN, ALL DOCUMENT FILES AND SOFTWARE OF THESE SUPPLIERS ARE PROVIDED "AS IS" WITH ALL FAULTS. CISCO AND THE ABOVE-NAMED SUPPLIERS DISCLAIM ALL WARRANTIES, EXPRESSED OR IMPLIED, INCLUDING, WITHOUT LIMITATION, THOSE OF MERCHANTABILITY, FITNESS FOR A PARTICULAR PURPOSE AND NONINFRINGEMENT OR ARISING FROM A COURSE OF DEALING, USAGE, OR TRADE PRACTICE.

IN NO EVENT SHALL CISCO OR ITS SUPPLIERS BE LIABLE FOR ANY INDIRECT, SPECIAL, CONSEQUENTIAL, OR INCIDENTAL DAMAGES, INCLUDING, WITHOUT LIMITATION, LOST PROFITS OR LOSS OR DAMAGE TO DATA ARISING OUT OF THE USE OR INABILITY TO USE THIS MANUAL, EVEN IF CISCO OR ITS SUPPLIERS HAVE BEEN ADVISED OF THE POSSIBILITY OF SUCH DAMAGES.

Cisco and the Cisco logo are trademarks or registered trademarks of Cisco and/or its affiliates in the U.S. and other countries. To view a list of Cisco trademarks, go to this URL: [www.cisco.com/go/trademarks.](http://www.cisco.com/go/trademarks) Third-party trademarks mentioned are the property of their respective owners. The use of the word partner does not imply a partnership relationship between Cisco and any other company. (1110R)

Any Internet Protocol (IP) addresses and phone numbers used in this document are not intended to be actual addresses and phone numbers. Any examples, command display output, network topology diagrams, and other figures included in the document are shown for illustrative purposes only. Any use of actual IP addresses or phone numbers in illustrative content is unintentional and coincidental.

*Cisco Tidal Enterprise Scheduler 6.2 Web Services SOAP API Guide* © 2014 Cisco Systems, Inc. All rights reserved.

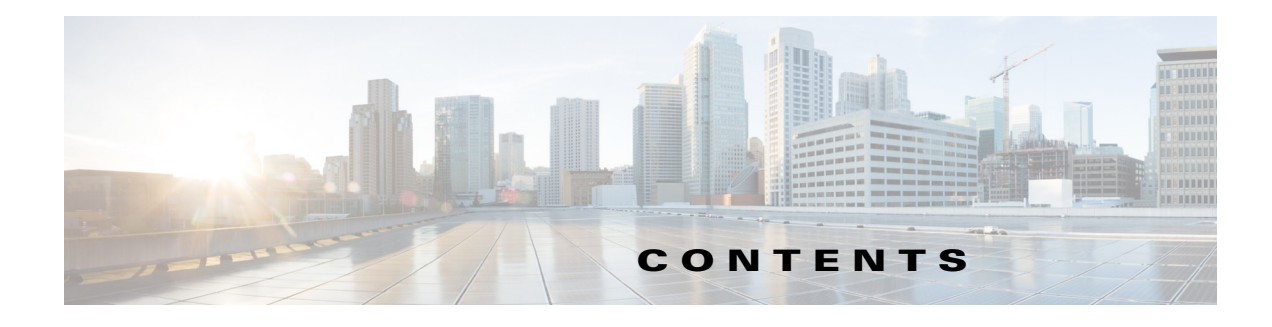

#### **[Preface](#page-4-0) v**

Audience **v** Related Documentation **v** [Obtaining Documentation and Submitting a Service Request](#page-4-1) **v**

#### **[Introduction](#page-6-0) 1-1**

[Overview](#page-6-1) **1-1**

#### **[Web Services Procedures](#page-8-0) 2-1**

[Overview](#page-8-1) **2-1** [Setting Up the Client User](#page-8-2) **2-1** [Generating the Scheduler Web Services SOAP API](#page-8-3) **2-1**

#### **[Operations](#page-10-0) 3-1**

[Operations](#page-10-1) **3-1** [addrule](#page-10-2) **3-1** [agent](#page-10-3) **3-1** [alerts](#page-10-4) **3-1** [alertset](#page-11-0) **3-2** [calendars](#page-11-1) **3-2** [calrecalc](#page-11-2) **3-2** [compile](#page-12-0) **3-3** [delrule](#page-12-1) **3-3** [depadd](#page-12-2) **3-3** [depdel](#page-12-3) **3-3** [getmasterstatus](#page-12-4) **3-3** [getmasterversion](#page-13-0) **3-4** [grpupd](#page-13-1) **3-4** [historyPurge](#page-13-2) **3-4** [hosts](#page-13-3) **3-4** [inactrule](#page-13-4) **3-4** [jobadd](#page-14-0) **3-5** [jobcancel](#page-14-1) **3-5** [jobdep](#page-14-2) **3-5**

[jobgo](#page-14-3) **3-5** [jobhold](#page-14-4) **3-5** [jobmod](#page-15-0) **3-6** [jobmon](#page-15-1) **3-6** [jobrelease](#page-15-2) **3-6** [jobrermove](#page-15-3) **3-6** [jobrerun](#page-16-0) **3-7** [jobset](#page-16-1) **3-7** [listrule](#page-16-2) **3-7** [liststat](#page-16-3) **3-7** [mastershutdown](#page-16-4) **3-7** [modrule](#page-17-0) **3-8** [output](#page-17-1) **3-8** [pause](#page-17-2) **3-8** [qlimit](#page-17-3) **3-8** [resume](#page-17-4) **3-8** [status](#page-18-0) **3-9** [submit](#page-18-1) **3-9** [varset](#page-19-0) **3-10**

#### **[Sample Client](#page-20-0) A-1**

[Sample Client](#page-20-1) **A-1**

#### **[Date/Time Parameters](#page-22-0) B-1**

[Date/Time Parameters](#page-22-1) **B-1**

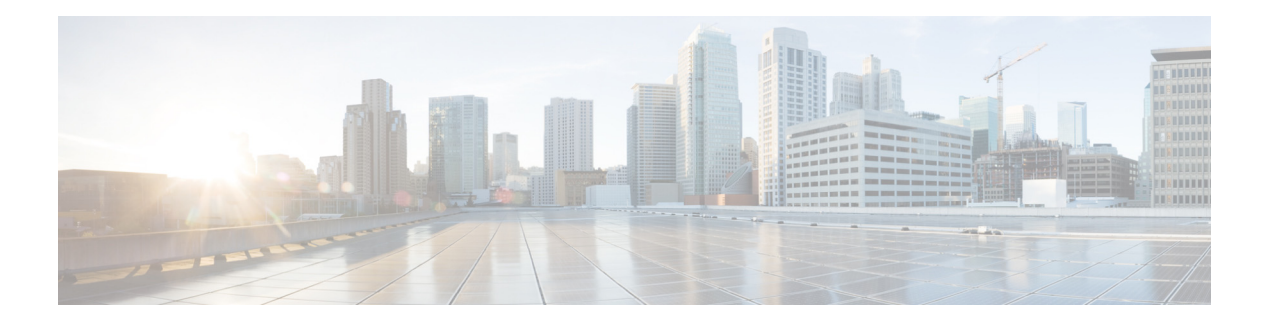

## <span id="page-4-0"></span>**Preface**

This guide describes how to generate and use the Tidal Enterprise Scheduler Web Services SOAP API.

## **Audience**

This guide is for engineers who want to integrate applications or systems with TES for Workflow Management activities.

## **Related Documentation**

See the *Cisco Tidal Enterprise Scheduler 6.2 Documentation Overview* for a list of all TES guides.

 $\begin{picture}(20,20) \put(0,0){\line(1,0){10}} \put(15,0){\line(1,0){10}} \put(15,0){\line(1,0){10}} \put(15,0){\line(1,0){10}} \put(15,0){\line(1,0){10}} \put(15,0){\line(1,0){10}} \put(15,0){\line(1,0){10}} \put(15,0){\line(1,0){10}} \put(15,0){\line(1,0){10}} \put(15,0){\line(1,0){10}} \put(15,0){\line(1,0){10}} \put(15,0){\line(1$ 

**Note** We sometimes update the documentation after original publication. Therefore, you should also review the documentation on Cisco.com for any updates.

## <span id="page-4-1"></span>**Obtaining Documentation and Submitting a Service Request**

For information on obtaining documentation, submitting a service request, and gathering additional information, see What's New in Cisco Product Documentation at:

<http://www.cisco.com/en/US/docs/general/whatsnew/whatsnew.html>.

Subscribe to What's New in Cisco Product Documentation, which lists all new and revised Cisco technical documentation, as an RSS feed and deliver content directly to your desktop using a reader application. The RSS feeds are a free service.

Г

 $\overline{\phantom{a}}$ 

 $\blacksquare$ 

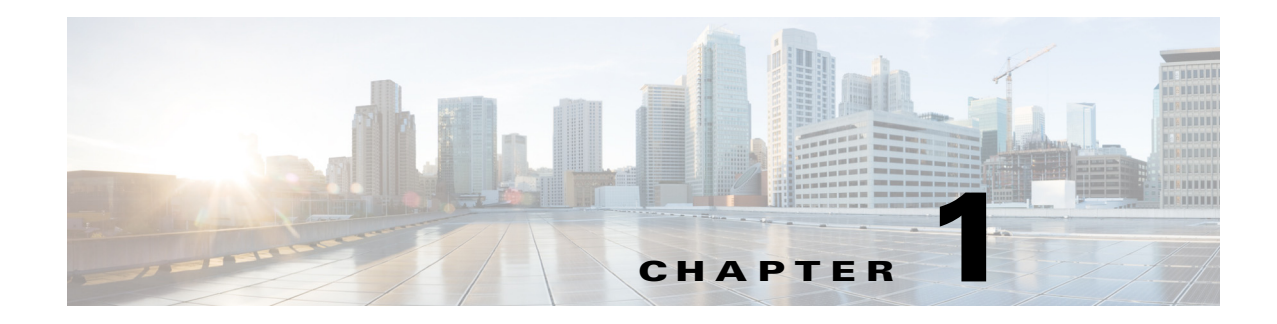

## <span id="page-6-0"></span>**Introduction**

This chapter provides an overview of the Tidal Enterprise Scheduler 6.2 Web Services SOAP API.

## <span id="page-6-1"></span>**Overview**

This Application Programming Interface (API) documentation describes the Web services API used with Tidal Enterprise Scheduler (Scheduler). This documentation describes the XML formatting used to present the input and output of API calls processed via Web services.

The Scheduler Web Service SOAP API delivers programmatic access methods to Scheduler objects through a Web Service interface. The service is provided by the Scheduler Plug-in which resides on a Client Manager.

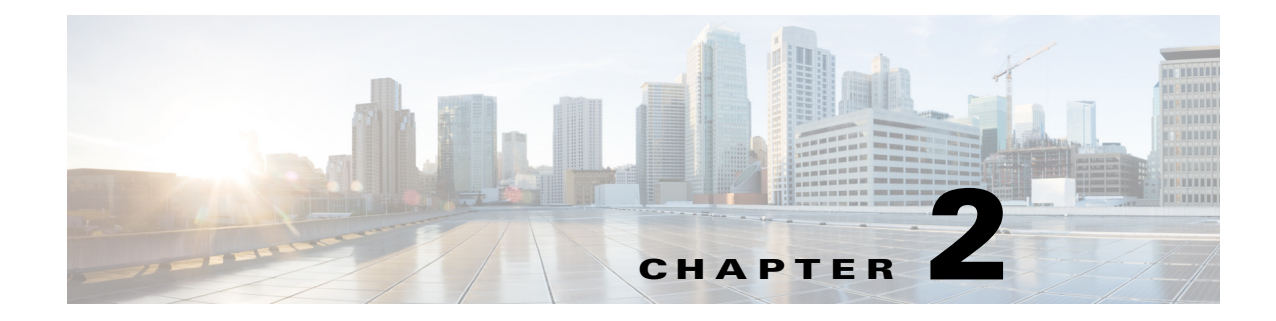

## <span id="page-8-0"></span>**Web Services Procedures**

This chapter describes how to generate the Tidal Enterprise Scheduler (Scheduler) Web Services SOAP API.

## <span id="page-8-1"></span>**Overview**

The Scheduler Web Services SOAP API is published through a Web Service Definition Language (WSDL) document and its associated schema. The WSDL file defines available Web Service operations, binding, and access end points. The schema file defines operation parameters and additional data types.

## <span id="page-8-2"></span>**Setting Up the Client User**

The Scheduler Web Services SOAP API leverages the same authentication mechanism as the Tidal Enterprise Scheduler Web UI. The login for the client program requires a combination of username and password known to the Scheduler. To implement authentication for your client, the easiest way is to utilize the standard BindingProvider API of JAX-WS as shown in the code snippet below. More details are available in the supplied sample client in

<TESSoapClient>\src\com\tidalsoft\tesws\client\Console.java.

TESWebService Service **tesws** = new TESWebService Service(); TESWebService **teswsPort** = **tesws**.getTESWebServicePort(); BindingProvider bindingProvider = (BindingProvider)**teswsPort**; Map<String, Object> map = bindingProvider.getRequestContext(); map.put(BindingProvider.**USERNAME\_PROPERTY**, **username**); map.put(BindingProvider.**PASSWORD\_PROPERTY**, **password**);

Before carrying out each operation, the Web Services API validates the given user account against the security and object access policy that the user has defined in the Scheduler to determine if the account has the privilege to perform that operation.

## <span id="page-8-3"></span>**Generating the Scheduler Web Services SOAP API**

This section describes how to generate the Scheduler Web Services SOAP API.

#### **To generate the Scheduler Web Services SOAP API**

- **Step 1** In a live Scheduler environment, go to the following websites to download the WSDL file and its associated schema files:
	- http://<hostname>:<port>/api/<DSP Name>/webservice/TESWebService?WSDL
	- http://<hostname>:<port>/api/<DSP Name>/webservice/TESWebService\_schema1.xsd

Enter the following substitutions:

- **– <hostname>** Host name used to access the Scheduler Web Client (Scheduler Web UI)
- **– <port>** Port number used to access the Scheduler Web Client (Scheduler Web UI)
- **– <DSP Name>** Name of Data Source Provider of the target Scheduler Plug-in, which is the name that the user specifies when installing a Scheduler Plug-in

These documents conform to the following specifications:

- **•** [http://www.w3.org/TR/wsdl \(](http://www.w3.org/TR/wsdl)SOAP 1.1)
- **•** [http://www.w3.org/TR/2002/WD-wsdl12-20020709/ \(](http://www.w3.org/TR/2002/WD-wsdl12-20020709/)SOAP 1.2)
- **Step 2** Generate the client source code in Java, C#, or other languages using a tool, such as **wsimport** that comes with JDK 1.6, as shown in the following example:

#### **wsimport -keep -verbose -extension -s <Target Source Directory> -d <Target Build Directory> -p <Target Package Name> <WSDL File>**

**Step 3** Use the generated object classes to complete the client application.

For information on the sample client provided, see [Sample Client, page A-1.](#page-20-2)

For information on using the dateTime parameters in the Scheduler Web Services SOAP API, see [Date/Time Parameters, page B-1](#page-22-2).

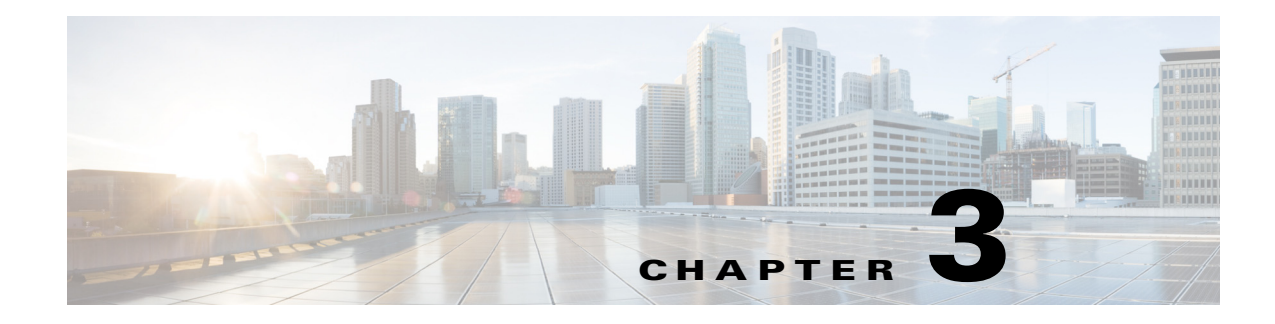

## <span id="page-10-0"></span>**Operations**

This chapter describes the operations in the Scheduler Web Services SOAP API.

## <span id="page-10-1"></span>**Operations**

This section provides an overview of the Tidal Entersprise Scheduler Web Services SOAP API by describing the operations in the API. Tidal recommends that you review the WSDL and schema files for details of each operation and its parameters.

### <span id="page-10-2"></span>**addrule**

The **addrule** operation defines a new job rule (job definition). It can be followed by the **modrule** operation to further define other job parameters.

After **addrule** has been issued, use the **submit** operation to add the job to the production schedule.

```
<operation name="addrule">
       <input message="tns:addrule"/>
       <output message="tns:addruleResponse"/>
     </operation>
```
#### <span id="page-10-3"></span>**agent**

The **agent** operation enables or disables a connection to an agent provided you have the correct security privileges for editing this connection.

```
<operation name="agent">
       <input message="tns:agent"/>
       <output message="tns:agentResponse"/>
     </operation>
```
### <span id="page-10-4"></span>**alerts**

The **alerts** operation displays all the operator alerts presently in the production schedule in table format. The columns included are:

- **• ID** The alert ID (needed for the **alertset** operation).
- **• Job Number** The job number ID of the job that issued the alert.
- **• Type** The kind of alert issued.
- **• Level** The severity level of the alert, either Critical, Warning, Error, or Information.
- **Status** The status of the alert, either Open(1), Acknowledged(2), or Closed(3).
- **Description** The alert message as defined in the operator alert action used to issue the alert.
- **• Response** Operator notes taken in response to the alert.
- **Time** The time the operator alert was closed.
- **• User** The runtime user of the job that closed the alert.

```
<operation name="alerts">
```

```
<input message="tns:alerts"/>
   <output message="tns:alertsResponse"/>
</operation>
```
#### <span id="page-11-0"></span>**alertset**

The **alertset** operation lets you manually set the status of an alert specified by the alert ID. To obtain the job number alert ID, use the **alerts** operation.

```
<operation name="alertset">
       <input message="tns:alertset"/>
       <output message="tns:alertsetResponse"/>
     </operation>
```
### <span id="page-11-1"></span>**calendars**

The **calendars** operation displays a list of calendars accessible to the current user.

```
<operation name="calendars">
       <input message="tns:calendars"/>
       <output message="tns:calendarsResponse"/>
     </operation>
```
### <span id="page-11-2"></span>**calrecalc**

The **calrecalc** operation recalculates all calendar dates.

```
<operation name="calrecalc">
       <input message="tns:calrecalc"/>
       <output message="tns:calrecalcResponse"/>
     </operation>
```
#### <span id="page-12-0"></span>**compile**

The **compile** operation compiles the production schedule for the dates specified.

```
<operation name="compile">
       <input message="tns:compile"/>
       <output message="tns:compileResponse"/>
     </operation>
```
### <span id="page-12-1"></span>**delrule**

The **delrule** operation deletes a job or job group definition. You can either specify the alias or the ID of the job or job group.

```
<operation name="delrule">
       <input message="tns:delrule"/>
       <output message="tns:delruleResponse"/>
     </operation>
```
### <span id="page-12-2"></span>**depadd**

The **depadd** operation adds a new job dependency or file dependency.

```
<operation name="depadd">
       <input message="tns:depadd"/>
       <output message="tns:depaddResponse"/>
     </operation>
```
### <span id="page-12-3"></span>**depdel**

The **depdel** operation deletes job dependencies and file dependencies. It then replaces that job's predone instances in the production schedule.

Refer to the **submit** operation.

```
<operation name="depdel">
       <input message="tns:depdel"/>
       <output message="tns:depdelResponse"/>
     </operation>
```
#### <span id="page-12-4"></span>**getmasterstatus**

The **getmasterstatus** operation provides the operational status of the UNIX master being used.

```
<operation name="getmasterstatus">
       <input message="tns:getmasterstatus"/>
       <output message="tns:getmasterstatusResponse"/>
     </operation>
```
#### <span id="page-13-0"></span>**getmasterversion**

#### The **getmasterversion** operation displays the version of the UNIX master being used.

```
 <operation name="getmasterversion">
    <input message="tns:getmasterversion"/>
    <output message="tns:getmasterversionResponse"/>
  </operation>
```
#### <span id="page-13-1"></span>**grpupd**

The **grpupd** operation updates inherit attributes for jobs in the specified group. You can obtain the group's Job ID by using the **grpupd** operation.

```
<operation name="grpupd"> 
       <input message="tns:grpupd"/>
       <output message="tns:grpupdResponse"/>
     </operation>
```
### <span id="page-13-2"></span>**historyPurge**

The **historypurge** operation will delete the job history that is stored in the database.

```
<operation name="historyPurge">
       <input message="tns:historyPurge"/>
       <output message="tns:historyPurgeResponse"/>
     </operation>
```
#### <span id="page-13-3"></span>**hosts**

The **hosts** operation lists information about all Scheduler hosts defined in Scheduler.

```
<operation name="hosts">
       <input message="tns:hosts"/>
       <output message="tns:hostsResponse"/>
     </operation>
```
#### <span id="page-13-4"></span>**inactrule**

The **inactrule** operation inactivates or disables a job or job group. When a job or job group is inactivated, its occurrences (if any) are pulled from the production schedule.

```
<operation name="inactrule">
       <input message="tns:inactrule"/>
       <output message="tns:inactruleResponse"/>
     </operation>
```
#### <span id="page-14-0"></span>**jobadd**

The **jobadd** operation lets you add a job or job group to the production schedule. You can add a job either by alias or by ID. You can obtain the job occurrence ID and/or alias by using the **listrule** operation. Unlike the **submit** operation, the job is submitted adhoc. An adhoc job is not dependent on a calendar because a new instance is submitted manually into the schedule.

```
<operation name="jobadd">
       <input message="tns:jobadd"/>
       <output message="tns:jobaddResponse"/>
     </operation>
```
#### <span id="page-14-1"></span>**jobcancel**

The **jobcancel** operation cancels a job occurrence with the specified job ID from the production schedule. You can also specify whether canceling the job affects other dependent jobs. You can obtain the ID by running the **jobmon** operation.

```
<operation name="jobcancel">
       <input message="tns:jobcancel"/>
       <output message="tns:jobcancelResponse"/>
     </operation>
```
### <span id="page-14-2"></span>**jobdep**

The **jobdep** operation displays all the dependencies of the specified type belonging to a job or job group.

```
<operation name="jobdep">
       <input message="tns:jobdep"/>
       <output message="tns:jobdepResponse"/>
     </operation>
```
### <span id="page-14-3"></span>**jobgo**

The **jobgo** operation overrides all dependencies for a job or job group, allowing the job or job group to launch. Obtain job run IDs by running the **jobmon** operation.

```
<operation name="jobgo">
       <input message="tns:jobgo"/>
       <output message="tns:jobgoResponse"/>
     </operation>
```
### <span id="page-14-4"></span>**jobhold**

The **jobhold** operation prevents a job occurrence with the specified job occurrence ID from running in the production schedule. Obtain the job occurrence ID by running the **jobmon** operation.

```
<operation name="jobhold">
       <input message="tns:jobhold"/>
```
Г

```
 <output message="tns:jobholdResponse"/>
 </operation>
```
### <span id="page-15-0"></span>**jobmod**

The **jobmod** operation modifies a Job Occurrence. You can obtain the job run ID by using the **jobmon** operation.

```
<operation name="jobmod">
       <input message="tns:jobmod"/>
       <output message="tns:jobmodResponse"/>
     </operation>
```
#### <span id="page-15-1"></span>**jobmon**

The **jobmon** operation enables you display job occurrence information. Command options allow you to filter the information displayed.

```
<operation name="jobmon">
       <input message="tns:jobmon"/>
       <output message="tns:jobmonResponse"/>
     </operation>
```
### <span id="page-15-2"></span>**jobrelease**

The **jobrelease** operation resumes a job occurrence that was held with the **jobhold** operation and releases a job in a **Waiting on Operator** status. You can obtain the job run ID by using the **jobmon** operation.

```
<operation name="jobrelease">
       <input message="tns:jobrelease"/>
       <output message="tns:jobreleaseResponse"/>
     </operation>
```
#### <span id="page-15-3"></span>**jobrermove**

The **jobremove** operation removes job occurrences from the production schedule. The job must have a prelaunched status. Once a job reaches Launched, Active, or one of the Completed statuses, it cannot be removed from the schedule. You can obtain the job rule ID by running the **listrule** operation.

```
<operation name="jobremove">
       <input message="tns:jobremove"/>
       <output message="tns:jobremoveResponse"/>
     </operation>
```
#### <span id="page-16-0"></span>**jobrerun**

The **jobrerun** operation lets you manually rerun a completed job or job group. You can obtain the job run ID by using the **jobmon** operation.

```
<operation name="jobrerun">
       <input message="tns:jobrerun"/>
       <output message="tns:jobrerunResponse"/>
     </operation>
```
### <span id="page-16-1"></span>**jobset**

The **jobset** operation lets you manually set the completion status of a job. You can obtain the job run ID by using the **jobmon** operation.

```
<operation name="jobset">
       <input message="tns:jobset"/>
       <output message="tns:jobsetResponse"/>
     </operation>
```
#### <span id="page-16-2"></span>**listrule**

The **listrule** operation lists information about job and job group rules. You can choose the information to list. You can also select which records to display.

```
<operation name="listrule">
       <input message="tns:listrule"/>
       <output message="tns:listruleResponse"/>
     </operation>
```
#### <span id="page-16-3"></span>**liststat**

The **liststat** operation lists all possible job statuses and their associated status number in a two column format.

```
<operation name="liststat">
       <input message="tns:liststat"/>
       <output message="tns:liststatResponse"/>
     </operation>
```
### <span id="page-16-4"></span>**mastershutdown**

The **mastershutdown** operation shuts down the UNIX master.

```
<operation name="masterShutDown">
       <input message="tns:masterShutDown"/>
       <output message="tns:masterShutDownResponse"/>
     </operation>
```
#### <span id="page-17-0"></span>**modrule**

The **modrule** operation modifies a job or job group definition (rule). To modify the rule, either the job ID or an alias must be specified.

```
<operation name="modrule">
       <input message="tns:modrule"/>
       <output message="tns:modruleResponse"/>
     </operation>
```
#### <span id="page-17-1"></span>**output**

The **output** operation displays the output of a job.

```
<operation name="output">
       <input message="tns:output"/>
       <output message="tns:outputResponse"/>
     </operation>
```
#### <span id="page-17-2"></span>**pause**

The **pause** operation temporarily halts the production schedule thereby preventing jobs, even those whose dependencies have been met, from being launched. To restart the production schedule, use the **resume** operation.

```
</operation>
     <operation name="pause">
       <input message="tns:pause"/>
       <output message="tns:pauseResponse"/>
     </operation>
```
### <span id="page-17-3"></span>**qlimit**

The **qlimit** operation lets you manually set the limit of an existing queue.

```
<operation name="qlimit">
       <input message="tns:qlimit"/>
       <output message="tns:qlimitResponse"/>
     </operation>
```
#### <span id="page-17-4"></span>**resume**

The **resume** operation resumes the production schedule, allowing jobs to be launched after using pause to temporarily stop the production schedule. This does not apply to jobs that are waiting on dependencies.

```
<operation name="resume">
       <input message="tns:resume"/>
       <output message="tns:resumeResponse"/>
```
</operation>

#### <span id="page-18-0"></span>**status**

The **status** operation displays the status of a job or job group instance.

Status is the condition or state of a job occurrence throughout its life cycle. When a job has entered the schedule and is waiting to run or is actively running, possible statuses include:

- **•** Active
- **•** Waiting on Children
- **•** Launched
- **•** Waiting on Resource
- **•** Waiting On Dependencies
- **•** Held
- **•** Agent Unavailable
- **•** Agent Disabled
- **•** Waiting on Group
- **•** Timed Out for Day
- **•** Waiting on Operator

When a job completes, possible status values are:

- **•** Completed Normally
- **•** Completed Abnormally
- **•** Error Occurred
- **•** Orphaned
- **•** Skipped
- **•** Aborted
- **•** Cancelled
- **•** Timed Out

If the status of a job occurrence is Externally Defined, then Scheduler is waiting for an external status update.

```
<operation name="status">
```

```
 <input message="tns:status"/>
   <output message="tns:statusResponse"/>
 </operation>
```
### <span id="page-18-1"></span>**submit**

The **submit** operation replaces predone job or job group instances in the production schedule according to its calendar. If there are job or job group instances already completed, these instances are not replaced.

```
<operation name="submit">
       <input message="tns:submit"/>
```

```
 <output message="tns:submitResponse"/>
 </operation>
```
#### <span id="page-19-0"></span>**varset**

The **varset** operation lets you manually set the value of an already existing variable.

```
<operation name="varset">
       <input message="tns:varset"/>
       <output message="tns:varsetResponse"/>
     </operation>
```
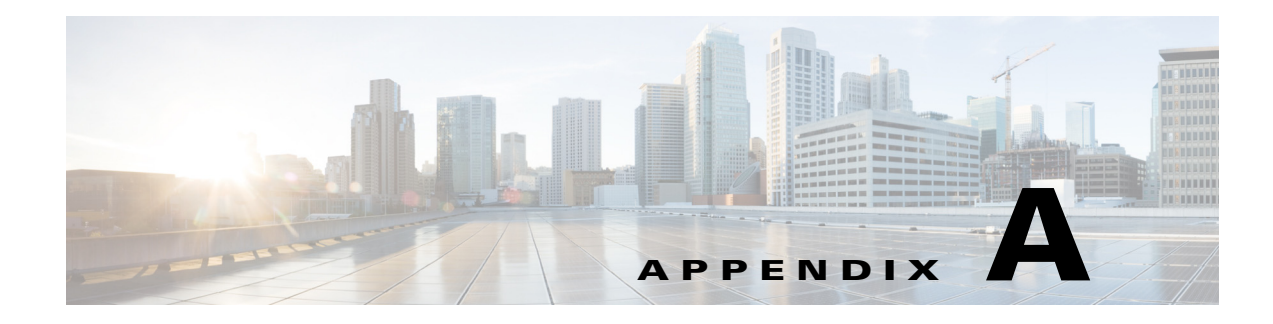

## <span id="page-20-0"></span>**Sample Client**

This appendix describes the file structure of the sample client package and how to launch it.

## <span id="page-20-2"></span><span id="page-20-1"></span>**Sample Client**

The sample client is prebuilt using JDK 1.6. JRE v1.6 or above is required to run the sample client. The TESSoapClient.zip file is located on CD2: WebServiceSample\JavaSoapClient.

The TES Soap Client package contains complete source and binary files in the following folders:

- **• bin** Hand-coded client application startup scripts
- **• config** Hand-coded client application configuration scripts
- **• docs**
	- **– clientapi** Javadoc generated from the client API package **com.tidalsoft.tesws.clientapi** in the src folder
	- **– wsdl** WSDL and schema file
- **lib** .jar file compiled from the sources in the src folder
- **• src**
	- **– com\tidalsoft\tesws\clientapi** Client code generated from the WSDL
	- **– com\tidalsoft\tesws\client** Hand-coded client application logic

**Note** The WSDL files and the Javadoc in the docs folder provide an understanding of the WSDL and generated client code.

#### **To launch the sample client**

- **Step 1** In a text editor, open <**TESSoapClient>\config\tescmd.props**.
- **Step 2** Find **JAVA\_HOME-TBD** and replace it with the fully qualified path to the JRE installation on the system.
- **Step 3** Save the file.
- **Step 4** Complete one of the following steps with the following substitutions:
	- **• <TESSoapClient>** Root directory into which the sample client is unzipped

Г

- <endpointurl> Endpoint URL of the Scheduler Web Service to which the client will connect, such as http://<hostname>:<port>/api/<DSP Name>/webservice/TESWebService
- **• <username>** and **<password>** User account used to log into the Client Manager
- **a.** For Windows, open a **Command Prompt** window and run the following:

**<TESSoapClient>\bin\sampleClient.cmd -endpointurl <endpointurl> -user <username> -pass <password>**

**b.** For Unix or Linux, open a shell command window and run the following:

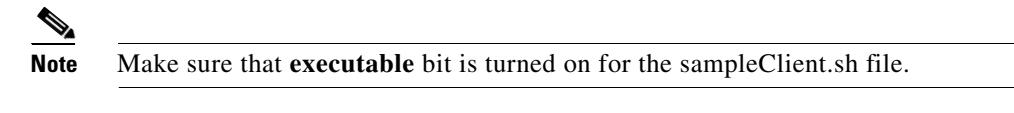

**<TESSoapClient>/bin/sampleClient.sh -endpointurl <endpointurl> -user <username> -pass <password>**

**Step 5** To view commands, type **help** at the SACmd prompt in the command line interface.

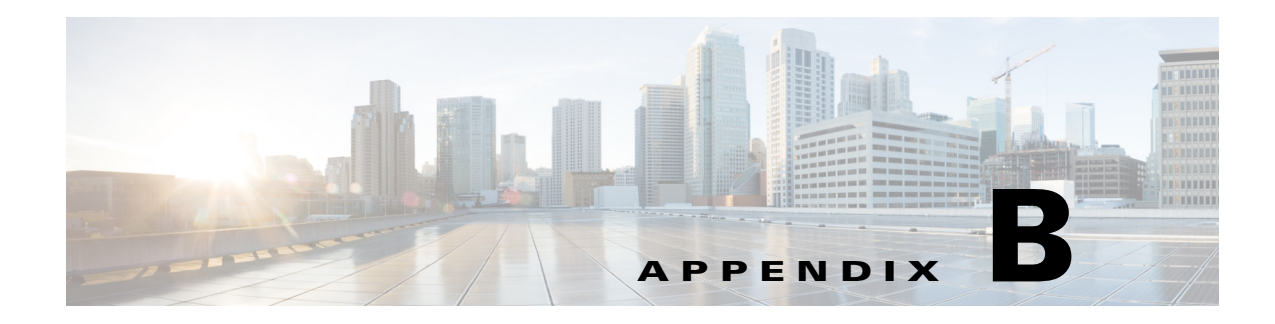

## <span id="page-22-0"></span>**Date/Time Parameters**

This appendix describes how to use the date/time parameters in the Tidal Enterprise Scheduler Web Services SOAP API.

## <span id="page-22-2"></span><span id="page-22-1"></span>**Date/Time Parameters**

This section provides the following guidelines for using the date/time parameters in the Scheduler Web Services SOAP API:

- **[•](http://www.w3.org/TR/xmlschema-2/#dateTime)** All date/time parameters are of XML **dateTime** [type as defined in](http://www.w3.org/TR/xmlschema-2/#dateTime)  http://www.w3.org/TR/xmlschema-2/#dateTime.
- **•** All date/time parameters are displayed and must be entered in the format conforming to this specification, with a Scheduler specific requirement that all times are according to the time zone of the target Scheduler Master.
- **•** When entering the date/time parameter, Tidal recommends leaving the Time Zone field blank so that the time will be interpreted by the API according to the time zone of Scheduler Master.

If present, the time zone field must represent the time zone of the target Scheduler Master. A typical date time string looks like one of the following:

- **–** With the time zone: 2010-05-03T09:19:03-05:00
- **–** Without the time zone: 2010-05-03T09:19:03
- **•** The src/com/tidalsoft/tesws/client/util/DateTime.java source file in the sample client implements a pair of examples on creating proper XMLGregorianCalendar objects to represent date and time parameters.

Г

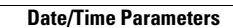

H